# TASCAM

### Model 12 **Ergänzung (Firmware v1.10)**

### **Neue Funktionen mit Firmware-Version 1.10**

Mit der Version 1.10 der Firmware stehen Ihnen zusätzlich die folgenden Funktionen zur Verfügung:

- VAMP-Wiedergabe
- Neue Optionen für das Metronom
- i Neue Klangmuster für den Einzähler

#### **Die Funktion VAMP-Wiedergabe**

Die Funktion VAMP-Wiedergabe erlaubt es Ihnen, in einem Song Intervalle festzulegen, die sich anschließend über alle Spuren hinweg als Loop, also wiederholt, wiedergeben lassen.

#### 8 **Ein- und Ausstiegspunkte für die VAMP-Wiedergabe setzen**

Gehen Sie folgendermaßen vor, um im aktuellen Song Intervalle für die VAMP-Wiedergabe festzulegen.

**1. Vergewissern Sie sich, dass der Recorder gestoppt ist, und wählen Sie den Menüpunkt** VAMP**.** 

Die folgende Seite erscheint. Einzelheiten zur Menübedienung finden Sie in der Bedienungsanleitung.

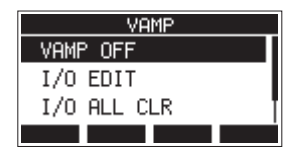

**2. Wählen Sie** I/O EDIT**.** 

Es erscheint eine Seite, auf der Sie die VAMP-Ein-/Ausstiegspunkte bearbeiten können.

Vergewissern Sie sich, dass das Displayzeichen U.EDIT oben zu sehen ist.

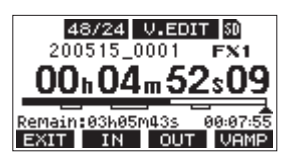

#### **Anmerkung**

**Die Taste F4 WENE dient dazu, die Funktion VAMP-***Wiedergabe ein- oder auszuschalten.* 

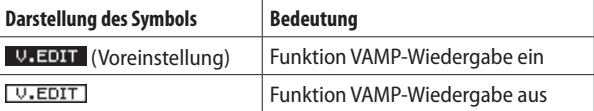

**3. Drücken Sie während der Pause oder Wiedergabe die Tasten F2 IN** beziehungsweise **F3 QUT**, um Ein- und **Ausstiegspunkte für die VAMP-Wiedergabe zu setzen.**

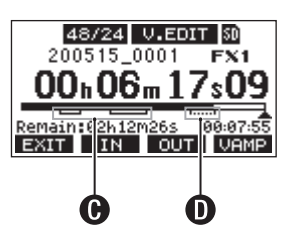

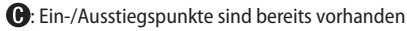

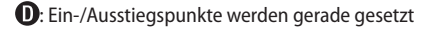

#### **Anmerkung**

- **•** *Ein Song kann bis zu 10 VAMP-Intervalle enthalten.*
- **•** *Setzen Sie die Punkte so, dass jedes Intervall mindestens zwei Sekunden lang ist.*
- **•** *Intervalle können sich nicht überlappen.*
- **•** *VAMP-Ein-/Ausstiegspunkte können sich nicht außerhalb der Songgrenzen befinden.*
- **•** *VAMP-Intervalle können die folgenden zeitlichen Längen nicht überschreiten:*

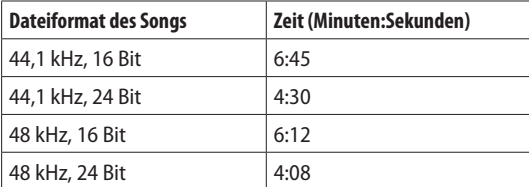

**4. Um zum VAMP-Menü zurückzukehren, drücken Sie F1 EXIT** 

#### 8 **VAMP-Punkte ansteuern**

Um zum vorhergehenden oder nächsten VAMP-Punkt im Song zu springen, drücken Sie die Taste <<<a>
der >>
bei gestopptem Transport, während der Pause oder während der Wiedergabe.

Die Bezeichnung des jeweiligen VAMP-Punkts wird vorübergehend unten auf dem Display eingeblendet.

#### 8 **Einzelne VAMP-Punkte entfernen**

Wenn der Recorder gestoppt oder auf Pause geschaltet ist, können Sie auf der Bearbeitungsseite einzelne VAMP-Punkte entfernen.

- **1. Nutzen Sie die Sprungtasten, um den gewünschten Punkt aufzusuchen.**
- **2. Drücken Sie die Taste F2 , um einen Einstiegspunkt zu entfernen.**

Drücken Sie die Taste F3 0UT, um einen Ausstiegspunkt zu entfernen.

#### **Anmerkung**

*Um beide Punkte des jeweiligen Intervalls zu entfernen, drücken Sie die Tasten* **F2** *und* **F3** *gleichzeitig.*

#### 8 **Alle VAMP-Punkte aus dem Song entfernen**

Führen Sie die folgenden Schritte aus, um alle VAMP-Ein-/ Ausstiegspunkte aus dem aktuellen Song zu entfernen.

- **1. Vergewissern Sie sich, dass der Recorder gestoppt ist, und wählen Sie den Menüpunkt** VAMP**.**
- **2. Wählen Sie im** VAMP**-Menü die Option** I/O ALL CLR**, und drücken Sie auf das MULTI JOG-Rad.**

Ein Bestätigungsdialog erscheint.

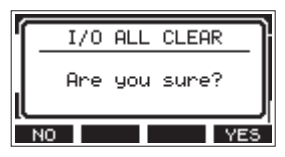

**3. Drücken Sie F4 , um zu bestätigen.** Anschließend erscheint wieder die Seite VAMP.

#### **Wichtig**

*Entfernte VAMP-Ein-/Ausstiegspunkte lassen sich nicht wiederherstellen.*

## TASCAM

#### 8 **Die Arbeitsweise der VAMP-Funktion festlegen**

Sie können die VAMP-Wiedergabe entweder automatisch oder manuell nutzen.

#### **Anmerkung**

*Im VAMP-Wiedergabemodus sind keine Aufnahmen möglich.*

#### **Automatische VAMP-Wiedergabe**

Wenn Sie in dieser Betriebsart die Wiedergabe eines Songs starten, beginnt die VAMP-Wiedergabe (also die wiederholte Wiedergabe eines VAMP-Intervalls) automatisch bei Erreichen des ersten VAMP-Intervalls.

Mit der Taste **F4** können Sie die Wiederholung abbrechen.

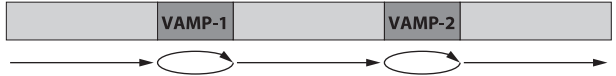

- **1. Laden Sie einen Song, in dem VAMP-Intervalle gesetzt sind.**
- **2. Vergewissern Sie sich, dass der Recorder gestoppt ist, und wählen Sie den Menüpunkt** VAMP**.**
- **3. Wählen Sie** VAMP PLAY**.**

Die VAMP-Wiedergabeseite erscheint.

**4. Drücken Sie F3 , um die automatische VAMP-Wiedergabe zu aktivieren.** 

Vergewissern Sie sich, dass das Displayzeichen VAMP. A oben zu sehen ist.

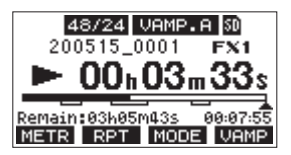

#### **Anmerkung**

- *Drücken Sie* **F1 <b>METE**, um die Seite mit Spurpegelanzeigen *aufzurufen.*
- **•** *Drücken Sie* **F2** *, um die Wiederholfunktion umzuschalten.*
- *Drücken Sie* **F3 MODE**, um zwischen automatischer und *manueller VAMP-Wiedergabe zu wechseln.*
- **•** *Drücken Sie* **F4** *URNP um die Funktion VAMP-Wiedergabe ein- oder auszuschalten.*

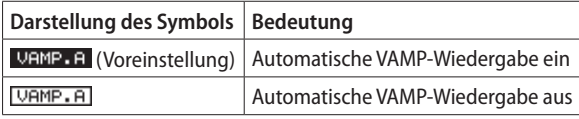

**5. Drücken Sie die Wiedergabetaste** 7**/**9**, um die Wiedergabe zu starten.**

Sobald der Recorder das erste VAMP-Intervall (VAMP-1) erreicht, beginnt die wiederholte Wiedergabe des Intervalls. Der Recorder wiederholt das Intervall so lange, bis Sie noch einmal die Taste F4 **WAME** drücken.

**6. Drücken Sie F4 , um die Wiederholung des ersten VAMP-Intervalls zu beenden und die Wiedergabe des Songs bis zum nächsten VAMP-Intervall fortzusetzen.**

Sobald der Recorder VAMP-2 erreicht, beginnt die wiederholte Wiedergabe des zweiten Intervalls.

Der Recorder wiederholt das Intervall so lange, bis Sie noch einmal die Taste **F4 VAMP** drücken.

**7. Führen Sie die gleichen Schritte für alle weiteren VAMP-Intervalle aus.**

#### **Manuelle VAMP-Wiedergabe**

Im VAMP-Wiedergabemodus können Sie mit der Taste **F3** von automatischer zu manueller VAMP-Wiedergabe wechseln. Das Displayzeichen VAMP.M erscheint.

Bei der manuellen VAMP-Wiedergabe müssen Sie die Funktion mit der Taste F4 **WEMP** vor Erreichen eines jeden Intervalls einschalten, damit dieses Intervall wiederholt wird.

Durch erneutes Drücken von **F4** brechen Sie die Wiederholung ab.

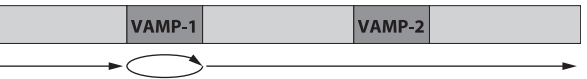

- **1. Laden Sie einen Song, in dem VAMP-Intervalle gesetzt sind.**
- **2. Vergewissern Sie sich, dass der Recorder gestoppt ist, und wählen Sie den Menüpunkt** VAMP**.**
- **3. Wählen Sie** VAMP PLAY**.**  Die VAMP-Wiedergabeseite erscheint.
- **4. Drücken Sie die Taste F3 , um die manuelle VAMP-Wiedergabe auszuwählen.**

Vergewissern Sie sich, dass das Displayzeichen **URMP.M** oben zu sehen ist.

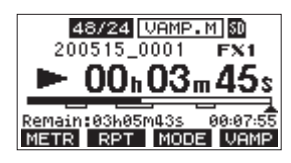

#### **Anmerkung**

- *Drücken Sie F1 <b>METR, um die Seite mit Spurpegelanzeigen aufzurufen.*
- **•** *Drücken Sie* **F2** *, um die Wiederholfunktion umzuschalten.*
- **•** *Drücken Sie* **F3** *, um zwischen automatischer und manueller VAMP-Wiedergabe zu wechseln.*
- **•** *Drücken Sie* **F4 WHEL** *um die Funktion VAMP-Wiedergabe ein- oder auszuschalten.*

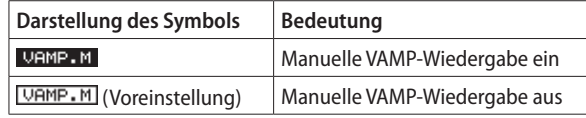

- **5. Drücken Sie die Wiedergabetaste** 7**/**9**, um die Wiedergabe zu starten.**
- **6. Drücken Sie F4 , um die VAMP-Wiedergabe einzu**schalten (VAMP.M).

Sobald der Recorder VAMP-1 erreicht, beginnt die wiederholte Wiedergabe des Intervalls.

Der Recorder wiederholt das Intervall so lange, bis Sie noch einmal die Taste **F4 VBMP** drücken.

**7. Drücken Sie F4 , um die Wiederholung des ersten Intervalls zu beenden und die normale Wiedergabe des Songs fortzusetzen.**

Das Symbol wechselt zu **VAMP-M**. Um das nächste VAMP-Intervall wiederholt wiederzugeben, schalten Sie die VAMP-Wiedergabe zuvor wieder mit **F4** ein.

## TASCAM

#### 8 **Den VAMP-Wiedergabemodus verlassen**

- **1. Vergewissern Sie sich, dass der Recorder gestoppt ist, und wählen Sie den Menüpunkt** VAMP**.**
- **2. Wählen Sie im Menü die Option** VAMP OFF**, und drücken Sie auf das Rad.**

Damit verlassen Sie den VAMP-Wiedergabemodus, und die Hauptseite erscheint wieder.

#### 8 **Die VAMP-Wiedergabe mit einem Fußschalter steuern**

Indem Sie die folgenden Einstellungen vornehmen, können Sie VAMP-Funktionen mit einem Fußschalter steuern.

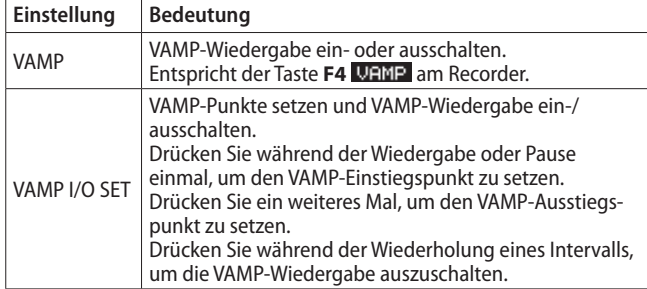

#### 8 **Neue Meldungen für die VAMP-Wiedergabe**

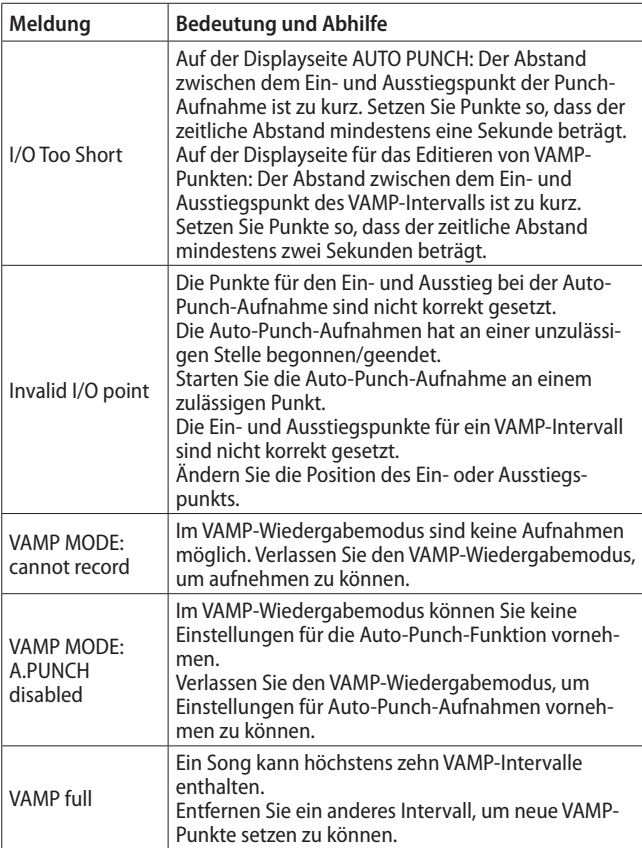

#### **Neue Optionen für das Metronom**

#### **Neue Optionen auf der Seite TEMPO**

Drücken Sie auf der Seite TEMPO die Taste F4 **ELTE**, um während des Einstellens den Metronom-Klick ein- oder auszuschalten.

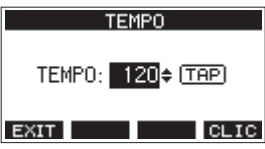

#### **Neue Metronom-Einstellung**

Es jetzt eine neue Einstellung ACCENT, mit der sich die Stärke der Betonung für den Metronom-Klick festlegen lässt.

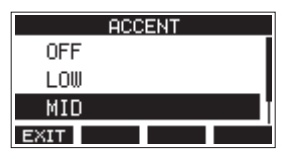

Auswahlmöglichkeiten: OFF (aus), LOW (niedrig), MID (mittel, Voreinstellung), HIGH (hoch)

#### **Neue Klangmuster für den Einzähler**

Das Klangmuster 4 SIGNATURES wurde als Klangmuster für den Einzähler hinzugefügt.

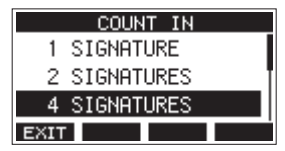

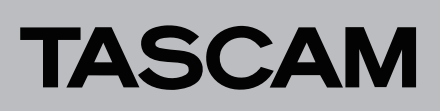

### **Einstellungen für die Verwendung mit OBS Studio und anderen Streaming-Anwendungen**

Nehmen Sie die folgenden Einstellungen vor, bevor Sie die Streaming-Anwendung starten.

#### **Einstellungen für das Model 12**

**1. Wählen Sie im Menü** SYSTEM**,** USB AUDIO **die Einstellung**  STEREO MIX**.**

Einzelheiten finden Sie in der Bedienungsanleitung Kapitel "12 – Funktionen als Audiointerface", Abschnitt "Zwischen Stereo- und mehrkanaliger Ausgabe wählen".

**2. Drücken Sie den Schalter POST REC hinein, um den Summenfader (MAIN) für das gestreamte Audiosignal verwenden zu können.**

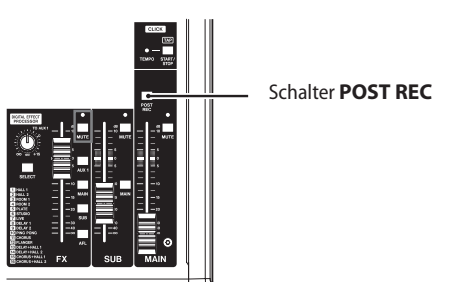

Für Macs ermöglichen die oben genannten Einstellungen die Verwendung mit Streaming-Anwendungen.

#### **Toneinstellungen für Windows-Computer**

Wählen Sie das Ein- und Ausgabegerät, die Abtastrate, Bitbreite und Anzahl der Kanäle entsprechend Ihrem Setup aus.

**1. Rufen Sie die Sound-Einstellungen von Windows auf.**

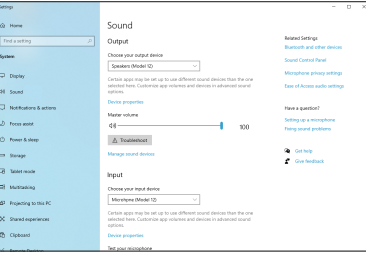

#### **Anmerkung**

*Sie erreichen dieses Fenster am schnellsten, wenn Sie auf das Lautsprechersymbol in der Taskleiste rechtsklicken und dort die Option "Sound-Einstellungen öffnen" auswählen.*

- 2. Wählen Sie als Ausgabegerät "Lautsprecher (Model 12)" **aus.**
- 3. Wählen Sie als Eingabegerät "Mikrofon (Model 12)" aus.
- 4. Wählen Sie "Sound-Systemsteuerung", um das Sound-**Fenster aufzurufen.**
- 5. Wählen Sie auf der Registerkarte "Aufnahme" die Option **"Model 12".**

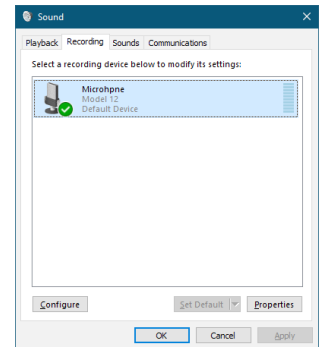

- 6. Klicken Sie auf "Eigenschaften", um das Fenster "Eigen**schaften von Mikrofon" aufzurufen.**
- 7. Wählen Sie die Registerkarte "Erweitert", um die Vorgabe**einstellungen festzulegen.**

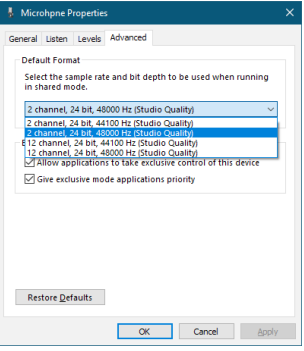

Wählen Sie eine zweikanalige Option aus, wenn Sie OBS Studio oder ein anderes Programm verwenden, das zweikanalige Audiogeräte unterstützt. Andernfalls wählen Sie eine zwölfkanalige Option aus.

Wählen Sie die Abtastrate entsprechend der Abtastrate des geladenen Songs. Wenn kein Song geladen ist, können Sie jede beliebige Abtastrate verwenden.

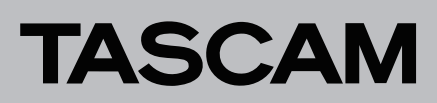

8. Wählen Sie auf der Registerkarte "Wiedergabe" die Option **"Lautsprecher (Model 12)" aus.**

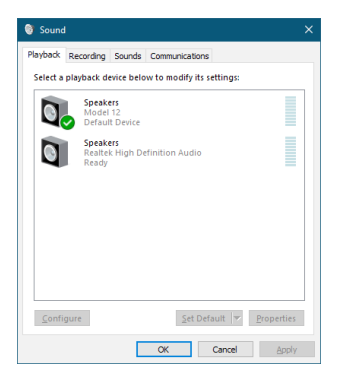

- 9. Klicken Sie auf "Eigenschaften", um das Fenster "Eigen**schaften von Lautsprecher" aufzurufen.**
- 10. Wählen Sie die Registerkarte "Erweitert", um die Vorgabe**einstellungen festzulegen.**

Stellen Sie die Abtastrate und die Bitbreite für das Standardgerät auf der Registerkarte "Wiedergabe" auf dieselben Werte ein, die Sie auf der Registerkarte "Aufnahme" festgelegt haben.

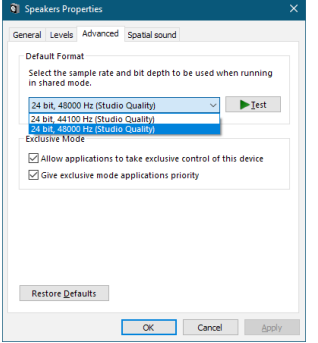

- **11.Starten Sie die Streaming-Anwendung und fahren Sie mit dem Streaming und anderen Funktionen fort.**
- **12. Stellen Sie nach Ende des Streamings die Mehrkanal-Einstellungen wieder her, um mit anderen Anwendungen mehrere Kanäle verwenden zu können.**

Wählen Sie in Schritt **1** die Option MULTI INPUT.

Wählen Sie in Schritt **7** für die Mikrofoneigenschaften die zwölfkanalige Option aus.